## ePosting sheet

Import XLS and XML file

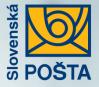

## The benefits of the electronic posting

- Using the ePH posting can bring you a discount from the postage price of domestic items: Parcels, Express items, Registered letters, Insured Letters, and Official Postal Items. Another discount goes with the COD service.
- **Saving your time** you eliminate time consuming completing of paper documents.
- Saving the environment by using e-documents.
- Complex overview of your parcels and their statuses.
- Placing an order for our courier directly in the application.

- Data editing after its import into the application.
- Every addressee will be automatically saved into your contacts. No repeated typing once you have used the contact.
- Completing of the address data made easier. Typed street name comes with automatic city name and ZIP code completion.
- Confirmation of the posting in PDF available for download signed by e-signature.
- **E-mail notification** when there is end of the retention period for parcels approaching.

## Finding the ePH application

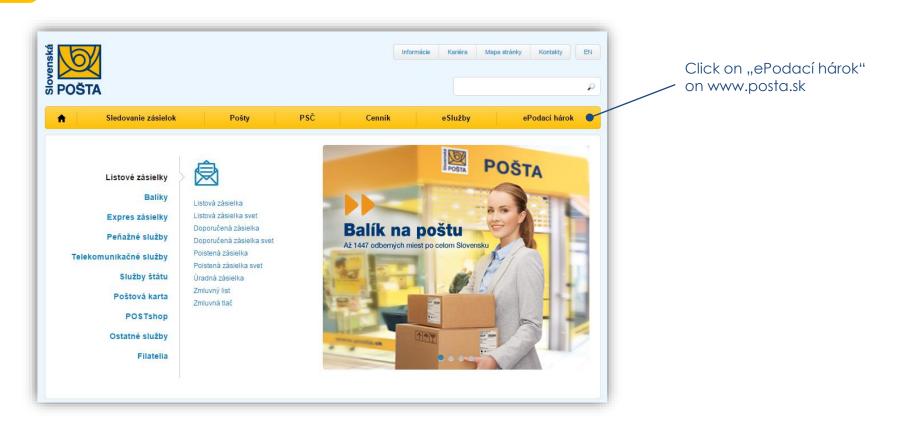

1

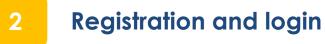

#### New unregistered users:

You need to be registered if you want to use ePosting sheet. You can register with your e-mail. Just click on "**Vytvoriť účet"**.

#### **Registered users**:

Login data remain unchanged for the registered users. Click on "**Prihlásiť**" button and then, continue from the point 5.

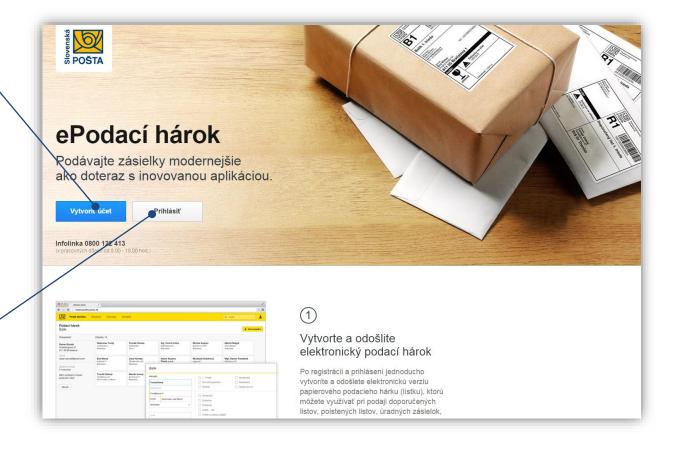

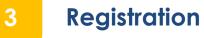

| gyoneuská<br>POŠTA |                  | simple. Enter your email and<br>login. You need to put the login<br>one more time, in order to<br>confirm it. |
|--------------------|------------------|----------------------------------------------------------------------------------------------------|
|                    | Registrácia      |                                                                                                    |
|                    | Email            |                                                                                                    |
|                    | Potvrdenie hesla |                                                                                                    |
| ePodací hárok      | Registrovať 🖉    | Once completed, hit the button " <b>Registrovat".</b>                                                         |
| Viac o službe      | Prihlásenie      | "Regisirovar .                                                                                                |

Registration process is very

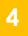

## Confirmation of the registration

Your email address is used to send you instruction on how to activate your account. Just click on the link in the email to confirm the registration.

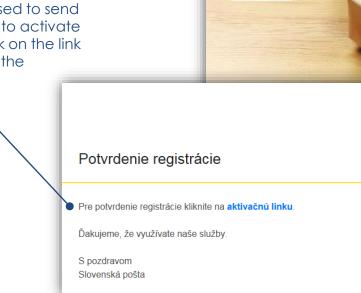

POŠTA

#### Registrácia

Na email uvedený v registrácii boli zaslané inštrukcie na aktiváciu účtu. Pre potvrdenie registrácie kliknite na link vo vašom emaile.

Prihlásenie

Once the registration is confirmed, click on "**Prihlásenie**"

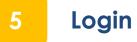

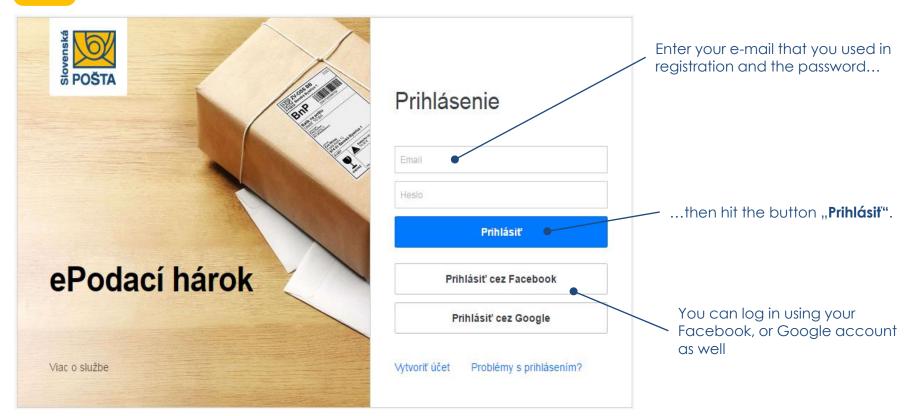

Note.: Always type your email address the same way you entered it in the registration. If you used capital letters in the e-mail, you need to type it that way, e.g.: John@mail.com

Creating a new posting sheet

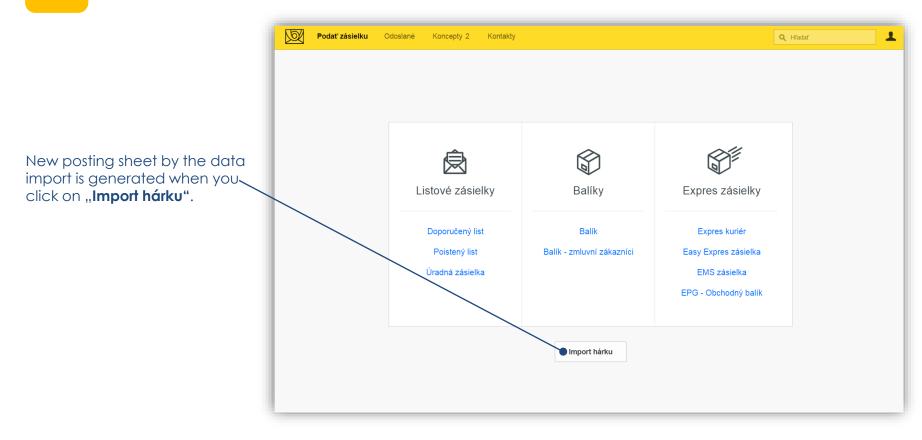

## Creating a new posting sheet

If you don't have an XLS file ready for posting, just click on "Šablóny XLS pre podaj" and save the ZIP file onto your PC. You will find all necessary form in the ZIP file.

7

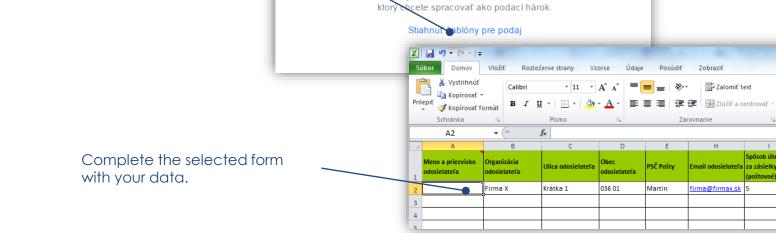

Vybrať súbor

Vyberte XLS alebo XML súbor.

Click on "Vybrať súbor" and choose your XLS, or XML file for the import.

Text

5

Spôsob úhrady

(poštovné)

**99** - %

<,0 .00 **4**00 **4**00 Podr

formát

Organ

adresá

000

M

Meno a priezvisko

Janko Hraško Janka Krátka

Jozef Mak

adresáta

## Creating a posting sheet with post office and BalíkoBOX delivery parcels (domestic transport )

• To address parcels to post office and to BalíkoBOX, you need:

8

- Check Na poštu service in xls file for that parcel
- Put element <Sluzba> with the code PR into xml file for that parcel
- Enter recipient's cell phone (for BalikoBOX mandatory) or e-mail
- Validation of the service availability is based on ZIP code. Only valid ZIP codes can be used for the type of delivery
- Up to date list of postal offices and BalíkoBOX can be downloaded from <u>http://www.posta.sk/public/forms/zoznam\_post.xml</u>

Click on "**Vybrať súbor**" and choose your XLS or XML file to import.

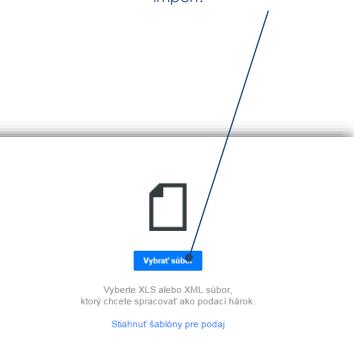

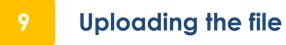

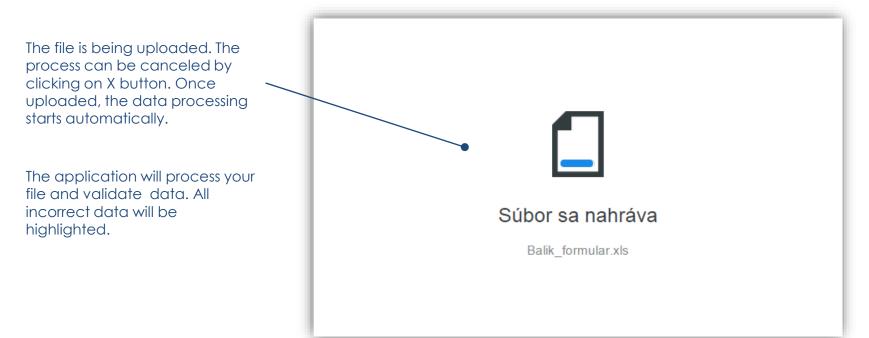

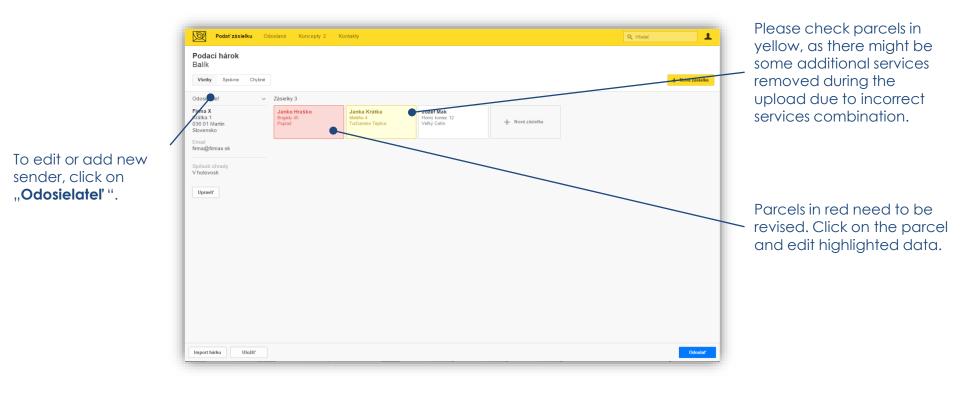

Note.: You can add even more parcels to the imported ones at this point, or additional services can be modified.

## Data about the addressee (Customs declaration)

11

Please complete in case of posting Parcel, EPG, or a letter with address abroad with goods intended for sale

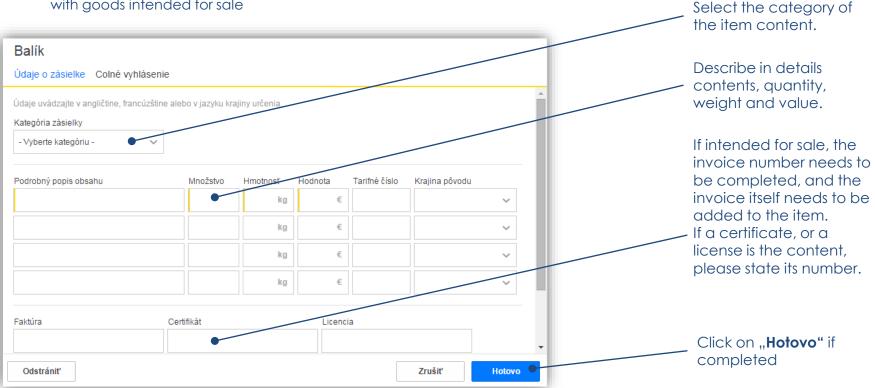

Note.: All descriptions in the Customs declaration need to be written in English, French, or in the language of the country of destination.

## Submitting the sheet

12

| Podať zásielku                                    | Odoslané Koncepty 2                         | Kontakty                                    |                                             | Q +             | fladať          |
|---------------------------------------------------|---------------------------------------------|---------------------------------------------|---------------------------------------------|-----------------|-----------------|
| <b>Podací hárok</b><br>Balík                      |                                             |                                             |                                             |                 | + Nová zásielka |
| Odosielateľ                                       | <ul> <li>Zásielky 3</li> </ul>              |                                             |                                             |                 |                 |
| Firma X<br>Krátka 1<br>036 01 Martin<br>Slovensko | <b>Janko Hraško</b><br>Brigådy 45<br>Poprad | <b>Janka Krátka</b><br>Malého 4<br>Martin 1 | Jozef Mak<br>Horný Koniec 12<br>Veľký Cetin | + Nová zásielka |                 |
| Email<br>firma@firmax.sk                          |                                             |                                             |                                             |                 |                 |
| Spôsob úhrady<br>V hotovosti                      |                                             |                                             |                                             |                 |                 |
| Cena<br>10.5 €                                    |                                             |                                             |                                             |                 |                 |
| Upraviť                                           |                                             |                                             |                                             |                 |                 |
|                                                   |                                             |                                             |                                             |                 |                 |
|                                                   |                                             |                                             |                                             |                 |                 |
|                                                   |                                             |                                             |                                             |                 |                 |
|                                                   |                                             |                                             |                                             |                 |                 |
| Import hárku Uložiť                               |                                             |                                             |                                             |                 | Odoslať         |

Click on "**Odoslať**,, to submit the XLS or XML file after the upload.

## 13 Confirming and processing of the submitted sheet

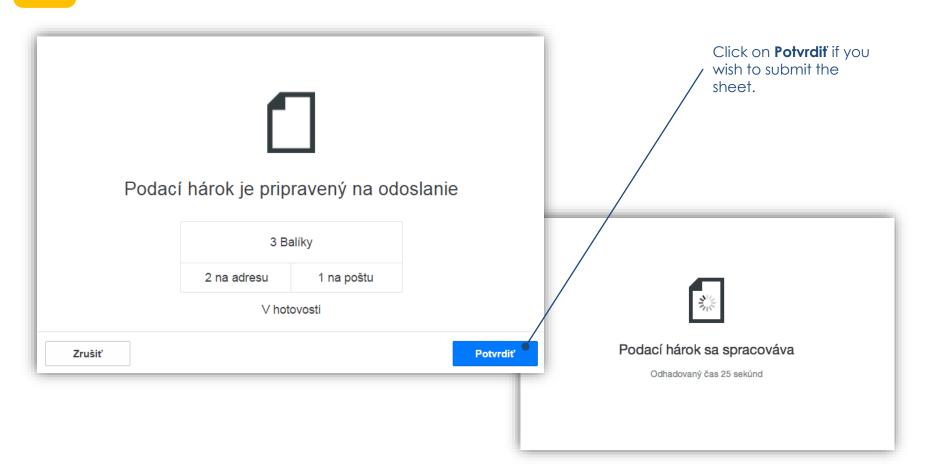

## 14 The sheet is ready for posting at a post office

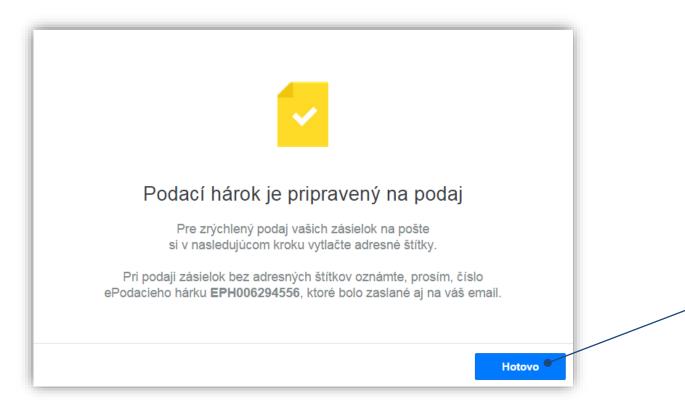

Once submitted, the information about the successful process is displayed.

Information is always sent to the sender's email as well.

Click on "**Hotovo"** to continue.

## Posting of items and label printing

15

Posting sheet has been processed and is ready for posting at any post office. Please inform the staff about the sheet ID when posting. Items need to be posted within 7 days from the date of submitting the sheet.

| Podať zásielku O                                                                                                    | doslané Koncepty 2 Kontal                        | kty                                              |                                                         | Q Hĭadať                         |              |
|----------------------------------------------------------------------------------------------------|--------------------------------------------------|--------------------------------------------------|---------------------------------------------------------|----------------------------------|--------------|
| Podací hárok<br>3 Balíky<br>Stav zásielok v                                                                                                    |                                                  |                                                  |                                                         | Adresné štitky [ Zoznam zásielok |              |
| Odosielateľ                                                                                                    | Zásielky 3                                       |                                                  |                                                         |                                  | $\backslash$ |
| Firma X<br>Krátka 1<br>O36 01 Martin<br>Slovensko<br>Ernall<br>firma@firmax.sk<br>Číslo hárku<br>EPH006294556<br>Druh záslelok<br>Balík<br>Spôsob úhrady<br>V hotovosti<br>Stav hárku<br>Nepodaný<br>Cena<br>10.5 €<br>Dátum odoslania<br>Dnes | Janko Hraško<br>Brigady 45<br>Poprad<br>Nepodaná | Janka Krátka<br>Malého 4<br>Martin 1<br>Nepodaná | Jozef Mak<br>Horný Koniec 12<br>Veľký Cetin<br>Nepodaná |                                  |              |
| Export XML                                                                                                    |                                                  |                                                  |                                                         | Duplikovať                       |              |

Printing and using of the address labels makes the posting easier and faster. Click
on "Adresné štítky" to print labels. Staff can identify your sheet by scanning the barcode on the label.

Click on "**Zoznam** zásielok" to view the list of all submitted items.

## Address labels printing

Choose your address labels format.

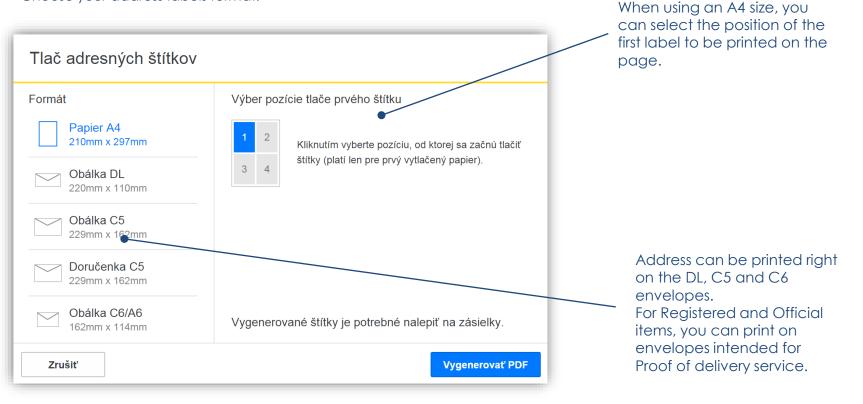

16

#### Layout of address labels and accompanying documents in PDF is as following:

- Address label format A6 needs to be printed on an adhesive paper.
- Accompanying documents need to be printed on usual office paper. Number of copies can vary according to requirements of the country of destination (documents are numbered in left bottom corner with the number of total pieces of documents). It is mandatory for the customer to sign all customs documents.
- All documents are put into an adhesive see-through envelope C5 available at the post office free of charge.

#### Printing on envelopes for Proof of delivery service:

- If you you wish to post Registered letters with Proof of delivery service, please select the type of envelope for "Doručenka C5" and replace adhesive address labels with bianco envelopes for this type of letters made by Harmanec-Kuvert or KRPA.
- We would recommend you to place items with Proof of delivery service at the start or the end of the sheet. This way, you can better control the moment when you need to replace the labels with suitable type of envelopes.

Note .: Tracking number, as well as barcode, are always printed on envelopes with Proof of delivery service.

## 16.2 Useful advice on address labels printing

#### **Customs documentation CN22 and CN23**

Generated for Registered and Insured letters :

#### **CN22**

Generated when one type of goods is the content and the value is less than 300 DTS /  $371,55 \in$ .

| CUSTOME DECLARATION Uradne C                                                                                                    | môže byť<br>tvorená<br>opened official                                                                                | CN 22                                                         | From/Odosielateľ:<br>Janko Hraško<br>Krátka 4<br>95113 Branč | Slovenská pošta<br>By bank transfer |
|----------------------------------------------------------------------------------------------------|----------------------------------------------------------------------------------------------------|---------------------------------------------------------------|--------------------------------------------------------------|-------------------------------------|
| SLOVENSKÁ POŠTA<br>SLOVAK POST                                                                                                    |                                                                                                    | Registered letter 1. Class                                    |                                                              |                                     |
|                                                                                                    | dná vzorka<br>ercial sample                                                                                           |                                                               |                                                              |                                     |
| Množstvo a podrobný popis obsahu<br>Quantity and detailed description of<br>content                                                                                                    | Hmotnosť<br>Weight<br>(kg)                                                                                            | Hodnota<br>Value                                              | -                                                            |                                     |
| Gift                                                                                                    | 0.260                                                                                                    | 80.00 €                                                       |                                                              |                                     |
| Vyplniť iba pri obchodnom tovare<br>For commercial item only<br>Tarifné číslo a krajina pôvodu tovaru<br>HS tariff number and country of origin                                                                                                    | Hmotnosť<br>celkom<br>Weight<br>total<br>(kg)                                                                         | Hodnota<br>celkom<br>Value total                              | RL 70 861 8<br>To/Adresát:<br>Jozef Mak                      | 115 5 SK                            |
| 2 CM                                                                                                    |                                                                                                    | 80.00 €                                                       | Horný Koniec 12                                              |                                     |
| Odosielateľ, ktorého meno a adresa sú uvedené na<br>že podrobný opis tovaru, uvedený v tomto vyhlatení,<br>neobsahu je šladný nebezpečný tovar, ktorý je zakáz<br>predpismi.<br>Jih e unac givend, whose name and addresa are giv<br>jih e unac giveni ni his declaration are correct and h<br>dangerous article or articles prohibited by legislation | je správny á táto za<br>aný zákonnými, colr<br>an on the item, certi<br>at this item does no<br>or by postal or custo | ásielka<br>nými a poštovými<br>Ify that the<br>it contain any | 95105 Veľký Cetín<br>HAITI                                   |                                     |
| Dátum a podpis odosielateľa<br>Date and sender's signature 12.5.201                                                                                                    | 6                                                                                                    |                                                               |                                                              |                                     |

#### **CN23**

Generated when a variety of goods is the content, or the value is more than 300 DTS /  $371,55 \in$ .

| n  | Meno<br>Name                                                                      | Janko Hra                              | ško           |         |                                                                                                  |                                                            | dok      | h a číslo colného<br>ladu<br>ider's customs | CUSTOMS DECL |                                                       |                                                                                                    | CN 2                                                            |
|----|-----------------------------------------------------------------------------------|----------------------------------------|---------------|---------|--------------------------------------------------------------------------------------------------|------------------------------------------------------------|----------|---------------------------------------------|--------------|-------------------------------------------------------|----------------------------------------------------------------------------------------------------|-----------------------------------------------------------------|
|    | Organizácia<br>Busines                                                            |                                        |               |         |                                                                                                  |                                                            | cefe     | inence                                      |              |                                                       |                                                                                                    | Môže byť úradne otvore<br>May be opened officialy               |
|    | Ulica<br>Street                                                                   | Krátka 4                               |               |         |                                                                                                  |                                                            |          |                                             |              |                                                       | 0 001 01                                                                                            | CACK                                                            |
|    | PSĈ<br>Postcode                                                                   | 95113                                  | Mesto<br>City | Bran    | nč                                                                                               |                                                            |          |                                             | 1            |                                                       | 0 861 81                                                                                            | 043N                                                            |
|    | Krajina<br>Country                                                                | SLOVAKI                                | Ą             |         |                                                                                                  |                                                            |          |                                             | 1            |                                                       |                                                                                                    |                                                                 |
| ıu | Meno<br>Name                                                                      | Jozef Mak                              |               |         |                                                                                                  |                                                            |          |                                             | 1            |                                                       |                                                                                                    |                                                                 |
|    | Organizácia<br>Busines                                                            |                                        |               |         |                                                                                                  |                                                            |          |                                             | 1            |                                                       |                                                                                                    |                                                                 |
|    | Ulica<br>Street                                                                   | Horný Kor                              | niec 12       |         |                                                                                                  |                                                            |          |                                             | Údaj<br>Impo | e o dovozcovi/adresátovi<br>orter/addressee reference | (ak nejaké sú) IČO/DIČ/k<br>(if any) (tax code/VAT N                                                | <pre>xód dovozcu (voliteľné) o./importer code) (optional)</pre> |
| 1  | PSČ<br>Postcode                                                                   | 95105                                  | Mesto         | Vell    | ký Cetin                                                                                         |                                                            |          |                                             | C.fa         | w/e-mail dovozcu/adrest                               | ta (ak je zoóme)                                                                                    | 10 - 101 0                                                      |
| Ì  | Krajina<br>Country                                                                | CANADA                                 |               |         |                                                                                                  |                                                            | ¢        | 0909111222                                  | Impo         | orter/addressee fax/e-mail                            | l (if known)                                                                                        |                                                                 |
| 1  | Podrobný po                                                                       | pis obsahu                             |               |         |                                                                                                  | Množstvo                                                   |          | Hmotnosť netto                              |              | Hodnota                                               | Vypini iba odosielateť obcho<br>For commercial items only                                           | dného tovaru                                                    |
|    | Detailed des                                                                      | cription of cont                       | ents          |         |                                                                                                  | Quantity                                                   |          | Net weight                                  |              | Value                                                 | Tarifné číslo tovaru<br>HS tariff number                                                            | Krajina pôvodu tovarov<br>Country of origin of goods            |
|    | Gift 1                                                                            |                                        |               |         |                                                                                                  |                                                            | 1        | 0.24                                        | 0 kg         | 25.00 €                                               |                                                                                                    |                                                                 |
|    | Gift 2                                                                            |                                        |               |         |                                                                                                  |                                                            | 2        | 0.69                                        | 0 kg         | 70.00 €                                               |                                                                                                    |                                                                 |
|    |                                                                                   |                                        |               |         |                                                                                                  |                                                            | _        |                                             |              |                                                       |                                                                                                    |                                                                 |
|    |                                                                                   |                                        |               |         |                                                                                                  |                                                            |          | Hinothosť celkom b<br>Total gross weight    | rutto        | Hodnota celkom<br>Total value<br>95.00 €              | Poštovnéliné poplatky<br>Postal charges/Fees                                                        |                                                                 |
|    | Kategória zás<br>Category of it<br>Darček<br>Git<br>Dokum<br>Docum<br>Poznámky (r | em '<br>enty<br>ents<br>apr. tovar pod | lieha fytos   | anitár  | Obchodná<br>Commercia<br>Vrátený to<br>Returned (<br>Predaj tova<br>Sele of go<br>rej, hygienick | al sample<br>var<br>poods<br>aru<br>ods<br>sei kontrole, k | sarantér | Uved'te<br>Explanation                      | nedze        | niam)                                                 | Urad pôvodu/Dátum por<br>Office of origin/Date of p                                                 |                                                                 |
|    | Comments (i                                                                       | r.y.: yoods suc                        | ilan ip dia   | arantin | e, santary/p                                                                                     | nywadhitaly                                                | r apieca | on or or Herer reserc                       | uuris)       |                                                       | táto zásiélka neobsahuje žiar<br>legislatívnymi, colnými alebo<br>l centify that the particulars ci | tion in this customs declaration are correct and                |
|    | Licence<br>Licence<br>Čislo(a) licence<br>No(s), of licence                       |                                        |               | ó       | Certifika<br>Certifica<br>islo(a) certifica                                                      | te<br>tu                                                   |          | Čislo faktir<br>No. of invol                | ice          |                                                       | Dátum a podpis odosiek<br>Date and sender's signa<br>12.5.2016                                      | ateřa<br>ihure                                                  |

Note: The customer/sender must sign the Customs documentation.

## Placing an order for a courier

17

Click on "**Objednať kuriéra"** in order to place an order for a courier. Note: An order for a courier can be placed only for Express parcels with selected type of posting "Podaj u kuriéra" (posting via courier). This selection is made in the Sender area.

| V Podať záslelku Odoslané Koncepty 2 Konlakty                                       | Q, Hadar                                                |                    |
|-------------------------------------------------------------------------------------|---------------------------------------------------------|--------------------|
| Podací hárok<br>1 Expres kuriér<br>Stav zásistek ∨                                  | 🚺 Adresnė štitky 🚺 Zoznam zžsielok 🛛 😻 Objednať kuriera |                    |
| Odosielateľ Zásielky 1                                                              |                                                         |                    |
| Firma X Janko Hraško<br>Krátka I Biljúbý 46<br>Biljúbý 46<br>Slovensko<br>Slovensko | Objednanie kur                                          | iéra               |
| Email<br>firma@firmax.sk                                                            | Adresa                                                  | Dátum vyzdvihnutia |
| Číslo hárku<br>EPH006297393                                                         | Meno a priezvisko                                       | 23.2.2016 🗸        |
| Druh zásielok<br>Xxpres kurlér                                                      | Firma X                                                 |                    |
| v<br>Počosb úhrady<br>/ hotovosti                                                   | Krátka 1                                                | Poznámka           |
| špôsob podaja<br>J <b>kuriéra</b>                                                   | 03601 Martin                                            |                    |
| tav hárku<br>Jepodaný                                                               |                                                         |                    |
| Dátum odostania<br>nes                                                              | 0909111222                                              |                    |
|                                                                                     | Označené polia sú povinn                                | é                  |
| Export XML                                                                          |                                                         |                    |
|                                                                                     | Zrušiť                                                  | Objednať           |
|                                                                                     |                                                         |                    |
|                                                                                     |                                                         |                    |

Complete the address, phone and date of posting.

## Confirmation of parcels acceptance at the post office

As soon as parcels are processed at the post office, a confirmation email is generated and sent to your email address.

18

| Podať zásielku <b>O</b> d                                  | doslané Koncepty Kontakty                               |                                                         |                                                                | Q. Hfadat  |                                                                                            |
|------------------------------------------------------------|---------------------------------------------------------|---------------------------------------------------------|----------------------------------------------------------------|------------|--------------------------------------------------------------------------------------------|
| Podací hárok<br>3 Balíky<br>Stav zásielok v                |                                                         |                                                         |                                                                | Potvrdenk  | Click on " <b>Potvrdenka</b> " to<br>download the confirmation in<br>PDF with e-signature. |
| Odosielateľ                                                | Zásielky 3                                              |                                                         |                                                                |            |                                                                                            |
| Firma X<br>Krátka 1<br>036 01 Martin<br>Slovensko<br>Email | Janko Hraško<br>Brigády 45<br>Poprad<br>V preprave Dnes | Janka Krátka<br>Malého 4<br>Martin 1<br>V preprave Dnes | Jozef Mak<br>Horný Koniec 12<br>Veľký Četín<br>V preprave Dnes |            |                                                                                            |
| firma@firmax.sk                                            |                                                         |                                                         |                                                                |            |                                                                                            |
| Číslo hárku<br>EPH000022638                                |                                                         |                                                         |                                                                |            |                                                                                            |
| Druh zásielok<br>Balík                                     |                                                         |                                                         |                                                                |            |                                                                                            |
| Spôsob úhrady<br>V hotovosti                               |                                                         |                                                         |                                                                |            |                                                                                            |
| Stav hárku<br>Podaný                                       |                                                         |                                                         |                                                                |            |                                                                                            |
| Cena<br>10.5 €                                             |                                                         |                                                         |                                                                |            |                                                                                            |
| Dătum podaja<br>Dnes                                       |                                                         |                                                         |                                                                |            |                                                                                            |
|                                                            |                                                         |                                                         |                                                                |            |                                                                                            |
|                                                            |                                                         |                                                         |                                                                |            |                                                                                            |
|                                                            |                                                         |                                                         |                                                                |            |                                                                                            |
|                                                            |                                                         |                                                         |                                                                |            |                                                                                            |
| Export XML                                                 |                                                         |                                                         |                                                                | Duplikovať |                                                                                            |

## 19 Track and Trace service for your parcels

| )<br>doslané zásielky                                      |                                                    |                                                                  |                                                        |                                                           |                                                             |
|------------------------------------------------------------|----------------------------------------------------|------------------------------------------------------------------|--------------------------------------------------------|-----------------------------------------------------------|-------------------------------------------------------------|
|                                                            | sielateľ 🗸 🛛 Druh zásielky 🗸 🦱 Stav                | / V Dátum V                                                      |                                                        |                                                           |                                                             |
|                                                            |                                                    |                                                                  |                                                        |                                                           |                                                             |
| <b>Janko Hraško</b><br>Brigády 45<br>Poprad                | MICHAEL VETTERMANN<br>GRÜNTAL 71<br>KLOSTERNENBURG | Luigi Lazzaci<br>Elysium street 1<br>Paphos                      | MONIKA DUŠKOVÁ<br>VERONSKÉ NÁMESTIE 381<br>PRAHA       | Eleonóra Schramm<br>Krugerstrasse 15<br>Wien              | Janka Krátka<br>Malého 4<br>Martin 1                        |
| Nepodaná                                                   | Nepodaná                                           | Nepodaná                                                         | Nepodaná                                               | Nepodaná                                                  | Nepodaná                                                    |
| <b>Janko Hraško</b><br>Brigády 45<br>Poprad                | <b>Jozef Mak</b><br>Horný Koniec 12<br>Veľký Cetín | <b>Janka Krátka</b><br>Malého 4<br>Bratislava 1                  | Janka Krátka<br>Malého 4<br>Bratislava 1               | Janko Hraško<br>Poprad 1                                  | Janko Hraško<br>Brigády 45<br>Poprad 1                      |
| Nepodaná                                                   | Nepodaná                                           | Nepodaná                                                         | Nepodaná                                               | Nepstaná                                                  | Nepodaná                                                    |
| Burkotová Eliška<br>Čsl.Armády 280/33<br>Spišský Hrhov     | BUČÁKOVÁ Helena<br>Trieda SNP 10/3<br>Košice       | Bučáková Helena<br>Sofijská 2479/24<br>Košice-Sidlisko Ťahanovce | Bryndza Ján<br>Čsl.Armády 280/33<br>Spišský Hrhov      | <b>Brutvan Lukáš</b><br>Kolárska 3/24<br>Spišská Nová Ves | Božoková Petra<br>Kolárska 3/24<br>Spišská Nová Ves         |
| Nepodaná                                                   | Nepodaná                                           | Nepodaná                                                         | Nepodaná                                               | Nepodaná                                                  | Nepourrá                                                    |
| <b>Božoková Dária</b><br>Kolárská 3/24<br>Spišská Nová Ves | Bigoš Michal<br>Nová 143/21<br>Spišský Hrhov       | BIGOŠ Jozef<br>Nová 21<br>Sp. Hrhov                              | Bertová Jana<br>J.Francisciho 1690/25<br>Levoča        | BENEDIKOVÁ Anna<br>Gen Svobodu 35<br>Sp.Hrhov             | BEDNÁROVÁ Rentra<br>Podtatranská 137/6<br>Poprad            |
| Nepodaná                                                   | Nepodaná                                           | Nepodaná                                                         | Nepodaná                                               | Nepodaná                                                  | Nepodaná                                                    |
| <b>Bednárová Anna</b><br>Mäsiarska 1188/33<br>Levoča       | BEDNÁR Štefan<br>Gen Svobodu<br>Sp. Hrhov          | BEDNÁR Štefan<br>Dofany 18<br>Dofany                             | BEDNÁR Milan<br>Māsiarska 35<br>Levoča                 | BEDNÁR Jozef<br>Másiarska 35<br>Levoča                    | BEDNÂR Albin<br>Sidl. SNP blok Jazmín<br>Levoča             |
| Nepodaná                                                   | Nepodaná                                           | Nepodaná                                                         | Nepodaná                                               | Nepodaná                                                  | Nepodaná                                                    |
| Becková Miroslava<br>Puškinová 1683/9<br>Poprad  Matejovce | BECKOVÁ Helena<br>Puškinová 1684/9<br>Poprad       | BAŠISTOVÁ Anna<br>Dravce 42<br>Dravce                            | Bašistoová Lenka<br>Pisárovská 319/11<br>Spišský Hrhov | BARTKOVÁ Katarína<br>Doľany 20<br>Doľany                  | Baran Vladimír<br>Gen Ludvika Svobodu 630/4<br>Spišská Bela |
| Nepodaná                                                   | Nepodaná                                           | Nepodaná                                                         | Nepodaná                                               | Nepodaná                                                  | Nepodaná                                                    |
| BALUCH Marcel                                              | BALIŠ Stanislav<br>Ústecko Orlická 2346/15         | Bálintová Mária<br>Oravská 3                                     | Bagarová Katarína<br>Sidlisko Rozvoj 15                | BABIŠOVÁ Brigita<br>Branská 11                            | Babiková Helena<br>Jilemnického 15/7                        |

For quick search of your parcels, type recipient's name, company name, or tracking number into "Hľadať, box.

You can filter and browse your sheets or parcels according to selected criteria, e.g., All, Posted, Not posted, Delivered, and many more, and all that within the selected date.

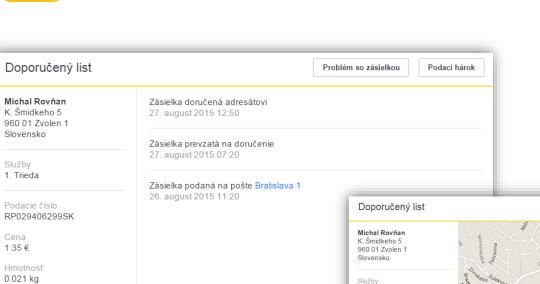

1. Trieda

Cena

1.35€

0.021 kg

Track and Trace

20

#### Click on "Odoslané" and pick you parcel to see Track & Trace data.

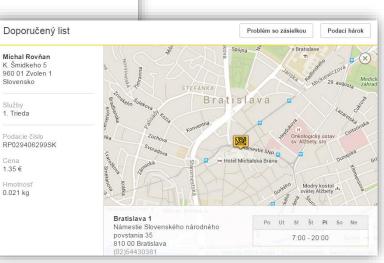

## **eComplaints**

21

Please contact our Customer Service in order to get help with your enquiry. Just call **0850 122 413.** If they are unable to help you, make an eComplaint.

| Balík<br>Janko Hraško                                                                | Problém so zát                                                                                                    | sielkeu Podaci hárok                                                                                                    | Click on "Problém so zásielkou" and<br>a form will open to place an<br>eComplaint.                    |
|--------------------------------------------------------------------------------------|----------------------------------------------------------------------------------------------------|----------------------------------------------------------------------------------------------------|----------------------------------------------------------------------------------------------------|
| Popradskej brigådy 5<br>058 01 Poprad<br>Slovensko<br>Podacie číslo<br>DN000280844SK | Balík                                                                                                    |                                                                                                    |                                                                                                    |
| Cena<br>3.9 €<br>Hmotnosť<br>1 kg                                                    | Odosielateľ<br>Firma X<br>Krátka 1<br>036 01 Martin<br>Slovensko<br>Email<br>firma@firmax.sk<br>Adresát<br>Janko Hraško<br>Popradskej brigády 5<br>058 01 Poprad<br>Slovensko<br>Podacie číslo<br>DN000280844SK | Dôvod reklamácie A1 - nedodanie zásielky Bližší popis nedostatku Vzťah reklamujúceho Odosielateľ Jozef Mak Náhradu vyplatiť náhradu nepožadujem Obsah zásielky Odosía | Complete all the boxes with data<br>and start eComplaint.<br>Additional documents can be<br>attached. |

Note: Please state just one reason for placing a complaint.

Guide and News area

Guide and News are located in the upper right area.

22

If you choose to switch on the EPH Guide, you can have an easy manual on posting on hand. The Guide is interactive, meaning that you can see information just about the step you are taking at the moment.

News area keeps you informed about new functionalities that are about to be launched, or has been launched recently.

Novinky

Zasielanie balíkov do BalíkoBOXov

Zásielky "na poštu" je možné od 1.4.2017 zasielať aj do BalíkoBOX-ov, samoobslužných priečinkov umiestnených na frekventovaných miestach v mestách Banská Bystrica, Bratislava, Hlohovec, Ivanka pri Dunaji, Košide, Martin, Nitra, Poprad, Prešov, Prievidza, Senec, Trenčín, Trnava, Zvolen a Žilina. Požadovaný BalíkoBOX na uloženie zásielky si vyberiete po napísaní mesta v poli Obec/Posta.

Úhrada dobierkových súm pri výbere zásie ok z BalíkoBOX-u je možná len platobnou kartou.

Bližšie info o novej možnosti ukladania zásielok nájdete tu

Sprievodca Vytvorenie podacieho hźr Úprava a odoslanie podacieho hárku Pod jedným kontem môžete podávať zásielky aj za viacerých odosielateľov. Pridanie noveho odosielateľa vykonáte kliknutím na voľbu Odosielateľ. Nová zásielku pridáte tlačidlom Nová zźsielka. Ak chcete upraviť údaje o odosielateľovi alebo spôsob úhrady, kliknite na tlačidlo Upraviť. Ak chcete uložiť rozpracovaný podací hárok ako koncept na neskoršie dokončenie, kliknite na tlačidlo Uložiť. Podací hárok odošlite na spracovanie tlačidlom Odoslať.

(3) Tlač štítkov a podaj zásielok

## Slovenská pošta in your smartphone

Web page www.posta.sk has been optimised for mobile devices. You can use your smartphone to check on your parcels, look up the price, ZIP codes or nearest post office.

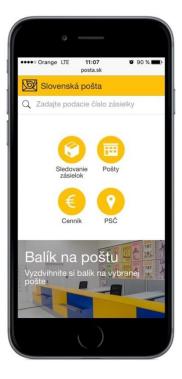

23

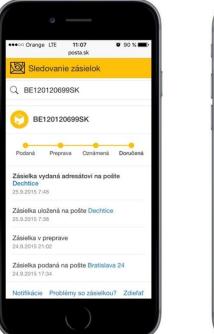

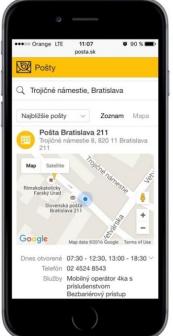

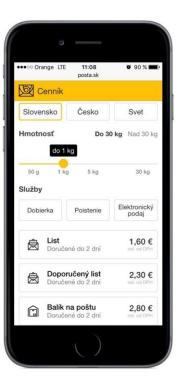

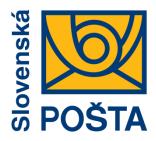

# Everything we do is for you and your parcels